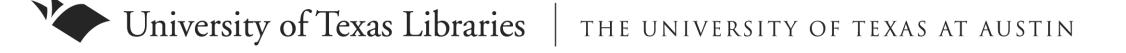

# **Getting Started with Searching**

#### **Finding Background Information:**

Use good, authoritative sources for learning about topics new to you. (Resist the temptation to use Wikipedia. Consider a web site's origins, authorship and potential bias.) Some resource suggestions for the assigned topic:

- Health Reference Center: http://www.lib.utexas.edu/indexes/titles.php?id=174
- Gale Virtual Reference Library: http://www.lib.utexas.edu/indexes/titles.php?id=152
- World Health Organization: http://www.who.int/en/: IARC: http://www.jarc.fr/
- American Cancer Society: http://www.cancer.org/ (How might this site be biased?)
- Indoor Tanning Association: http://www.theita.com/ (How might this site be biased?)
- Medicine and health resources: http://www.lib.utexas.edu/lsl/links/links\_medicine.html

## **Finding Articles using Databases:**

There are many library databases to choose from, depending on the subject of your search and the kind of publications involved. The best general periodical index to start with is:

**Academic Search Complete** (http://www.lib.utexas.edu/indexes/titles.php?id=6) ASC covers many scholarly, peer-reviewed journals as well as popular periodicals and some major newspapers, with links to a lot of full text articles.

• Video Tutorial: http://www.lib.utexas.edu/students/find/findarticles.html

For more in-depth coverage of the sciences, you can also try: **PubMed / Medline** (biomedical research literature) - http://www.lib.utexas.edu/indexes/titles.php?subject=Medicine

- TIP 1: You can search ASC and Medline at the same time within the Ebscohost platform. Just click the "Choose Databases" link at the top, then select the files you want to search together.
- TIP 2: Consider your search terms carefully. Separate your question into distinct components that can be combined with the AND operator. Think of synonyms and alternate terms that may be used in the literature, and combine them with OR operators. Your query logic should look like this: (CONCEPT1 OR SYNONYM OR SYNONYM) AND (CONCEPT2 OR SYNONYM OR SYNONYM). Keep trying variations of your search until you get results that meet your need. For help coming up with your keywords, you can use this interactive web tool: http://lib.utexas.edu/keywords/.
- TIP 3: Real index databases don't work the same way as Google. Google-style search queries generally won't work well.

## **Getting and Using Articles:**

This button **Find it**  $\bigcirc$  **un** will let you check for full text availability here at UT.

- TIP 1: Not everything is available to us online! Sometimes you have to get the printed version from a campus library. The Library Catalog lists the location and status of all our printed holdings.
- TIP 2: UT-Austin has no medical school or separate medical library. As a result, our access to clinical medical materials is limited. However, almost any article that we don't have can be obtained via Interlibrary Loan, at no cost to you. Just make sure you allow several days to receive it.

#### **Citing Your Sources:**

You can use **NoodleBib** to organize and format your references in MLA or APA style: http://www.lib.utexas.edu/noodlebib/

## **Contact Info:**

Email to or IM with a Librarian: http://www.lib.utexas.edu/services/reference/